# COMORENOVAR UM LIVRO

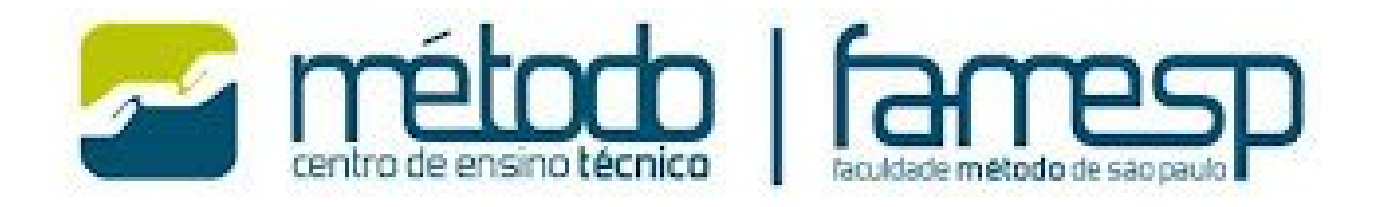

# NA ÁREA DO ALUNO, CLIQUE EM BIBLIOTECA MÁRIO MARINI

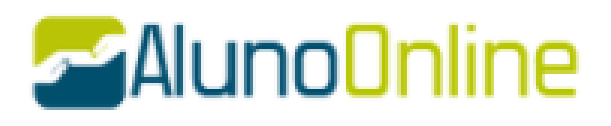

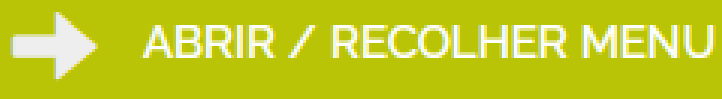

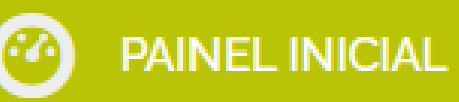

**NOTAS E FALTAS** 

**FINANCEIRO** 

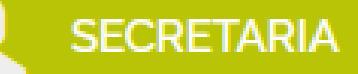

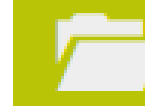

**DOCUMENTOS ESCOLARES** 

PLATAFORMA E.A.D.

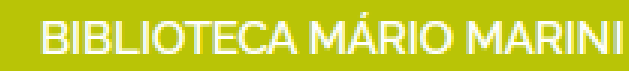

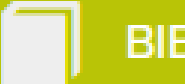

**BIBLIOTECA VIRTUAL** 

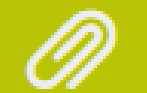

**MATERIAL APOIO** 

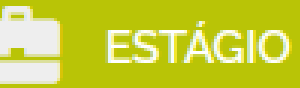

**ACESSIBILIDADE** 

**DÚVIDAS? FALE PELO WHATSAPP** 

A FALE COM O COORDENADOR

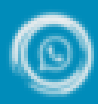

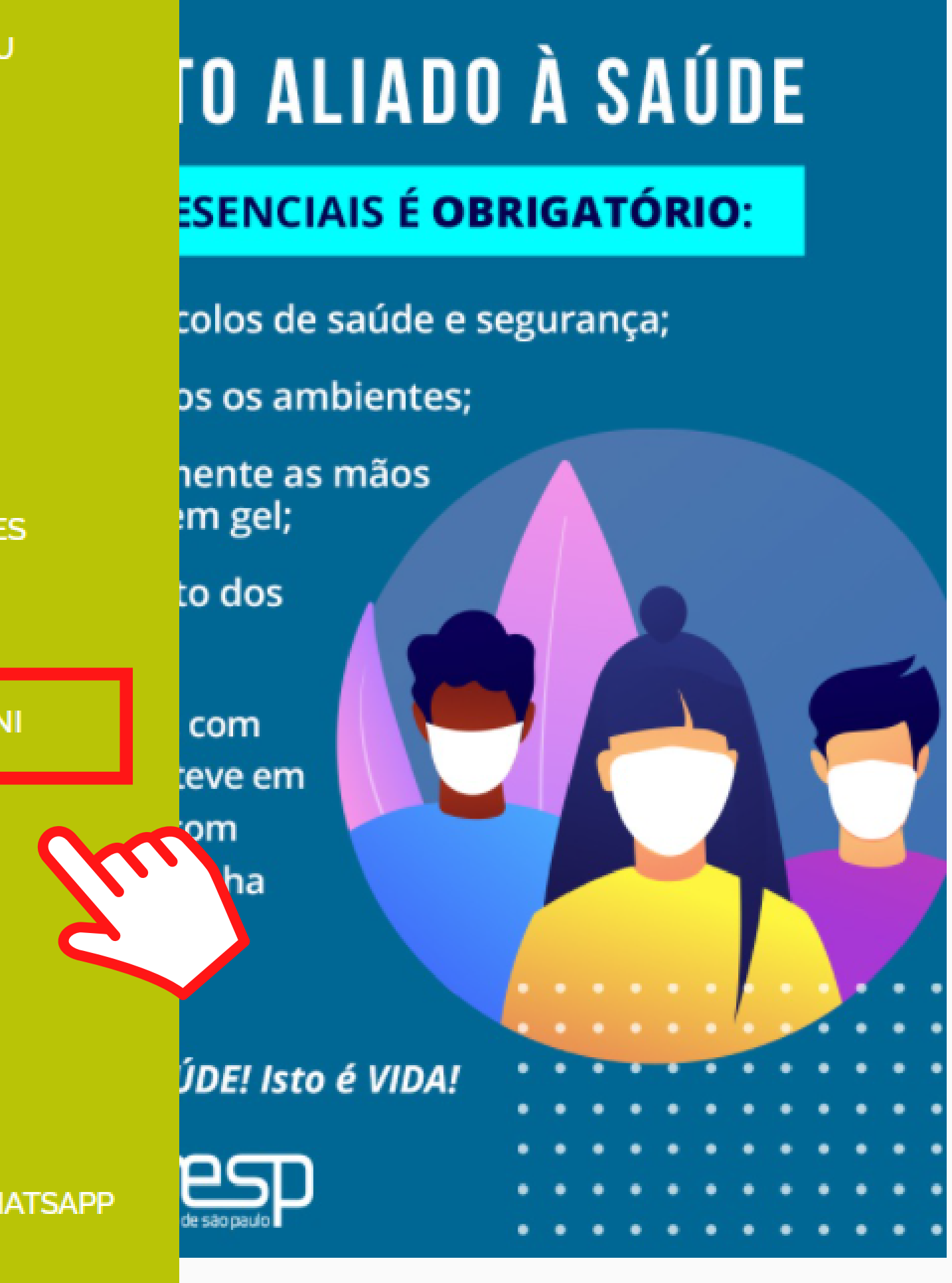

PARA ACESSAR O SEU PERFIL CLIQUE EM ENTRAR

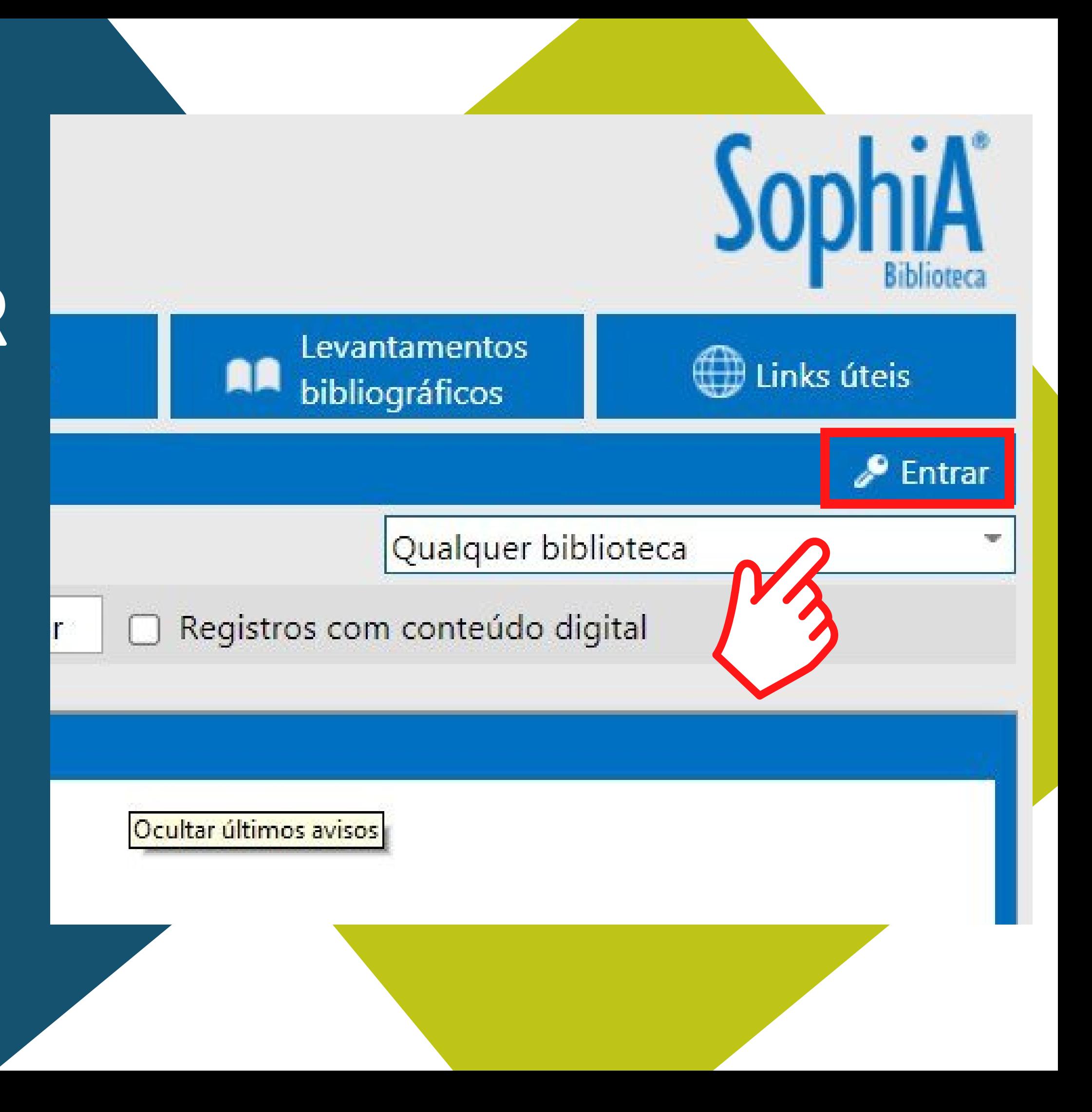

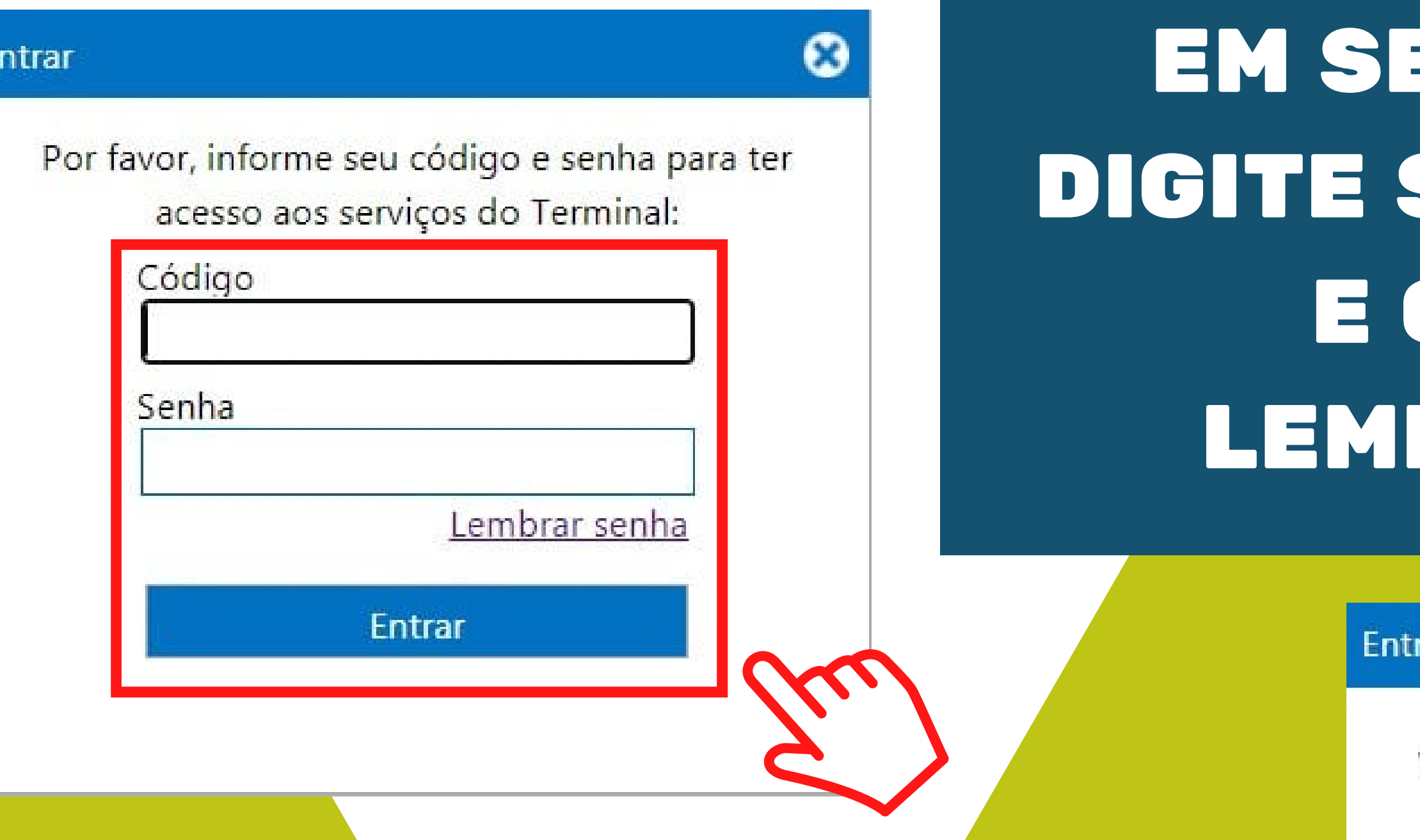

## SUA SENHA SERÁ ENCAMINHADA PARA O SEU E-MAIL

# EU 1º ACESSO, SUA MATRÍCULA CLIQUE EM BRAR SENHA

'ar

Você não tem nenhuma lembrança cadastrada.

### Esqueceu sua senha?

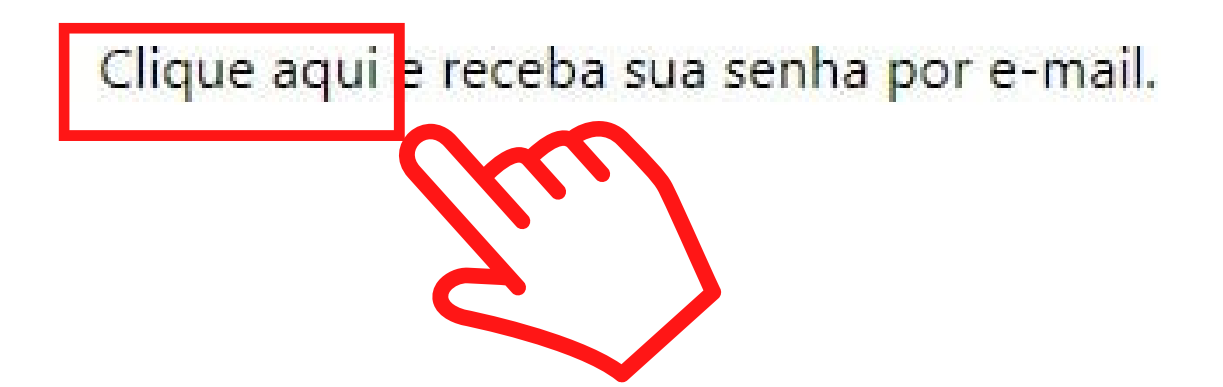

## **FAMESP**

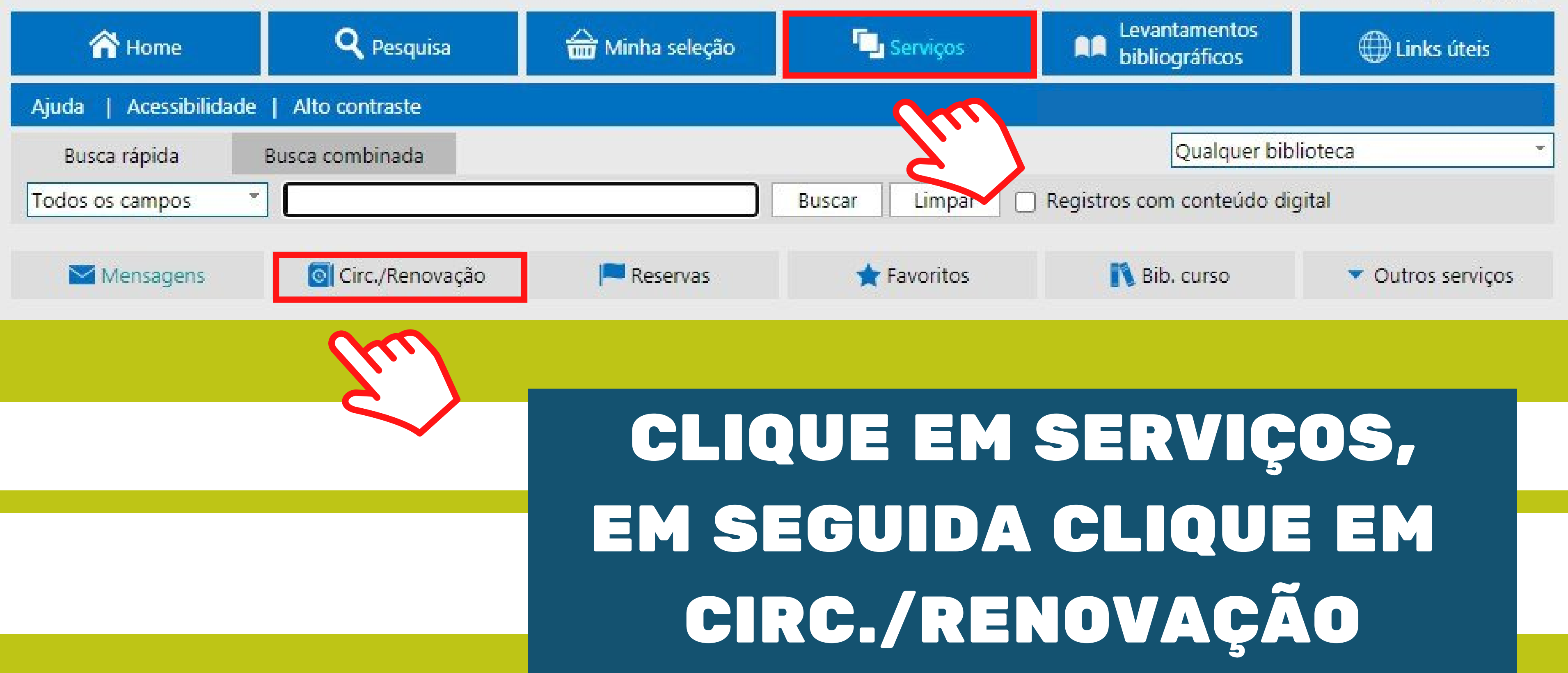

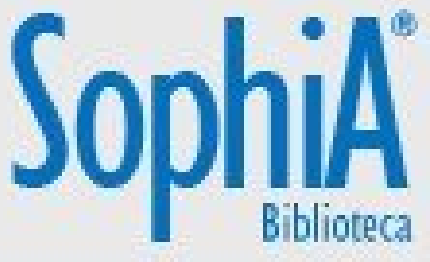

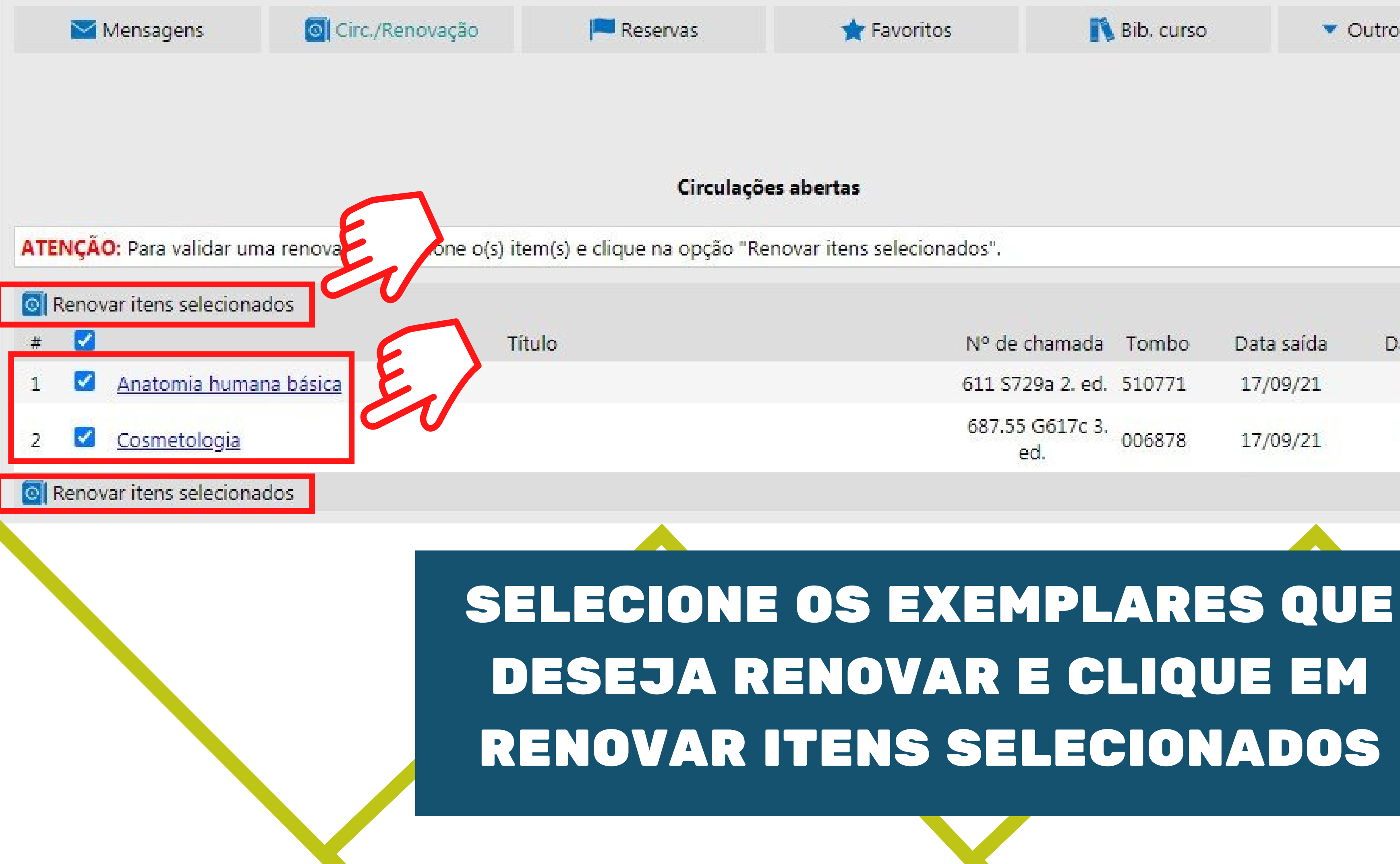

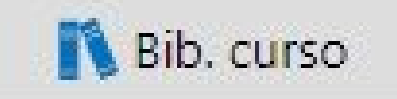

▼ Outros serviços

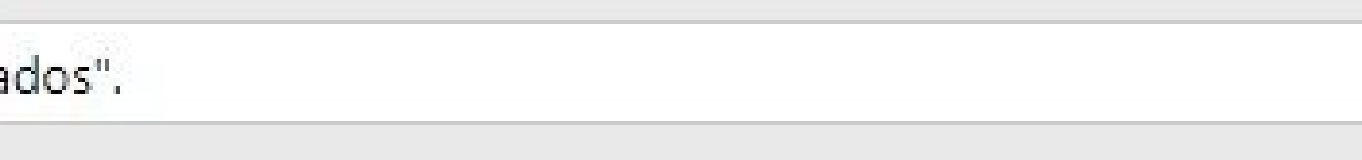

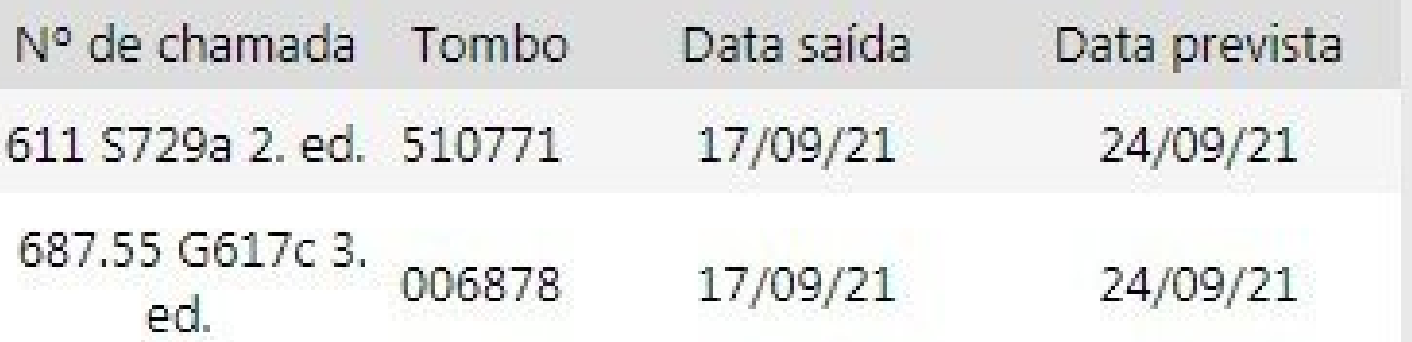

# COM A RENOVAÇÃO FINALIZADA, VOCÊ VERÁ A NOVA DATA PARA DEVOLUÇÃO DO SEU LIVRO

Circulações renovadas

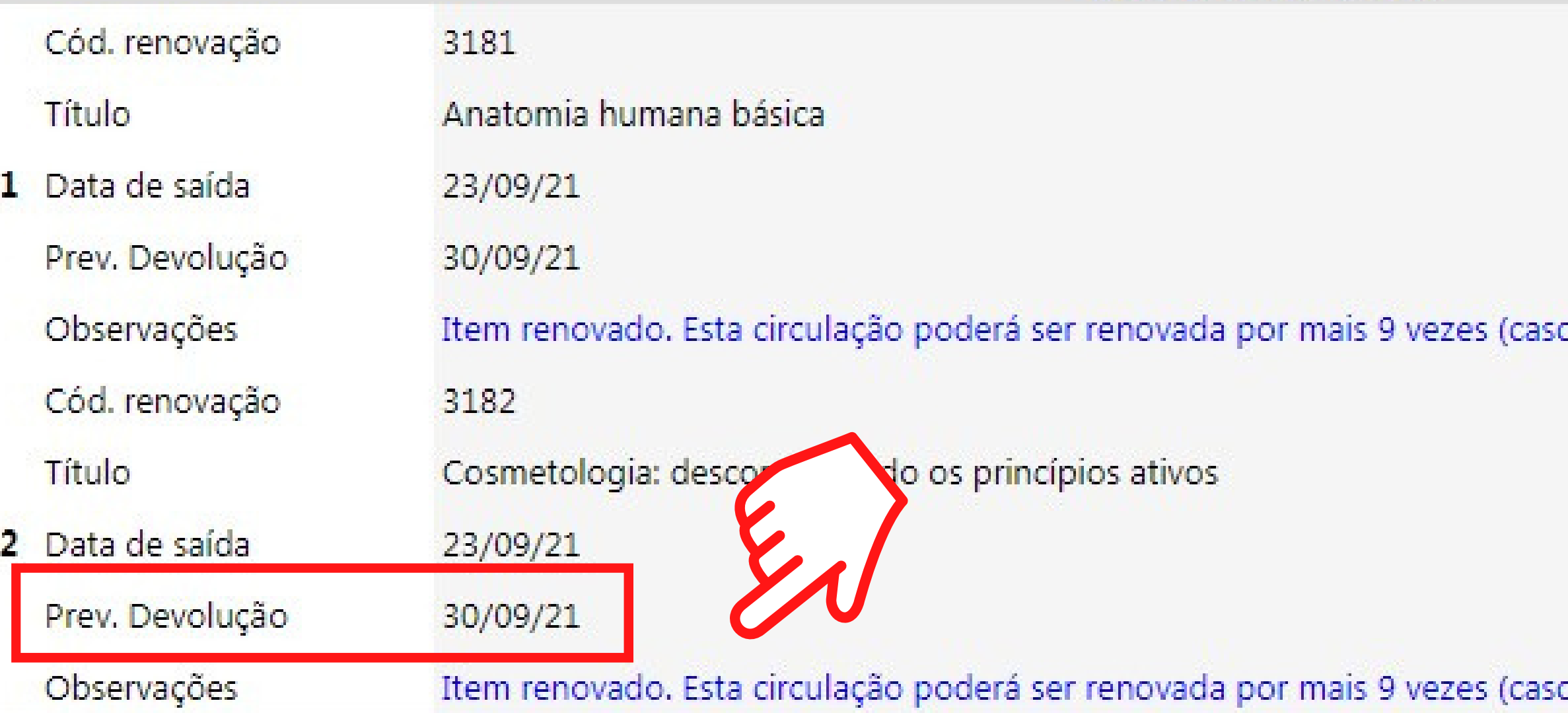

o não exista reserva para este exemplar).

o não exista reserva para este exemplar).

NÃO SE ESQUEÇA DE CLICAR EM SAIR AO FINALIZAR SUA CONSULTA

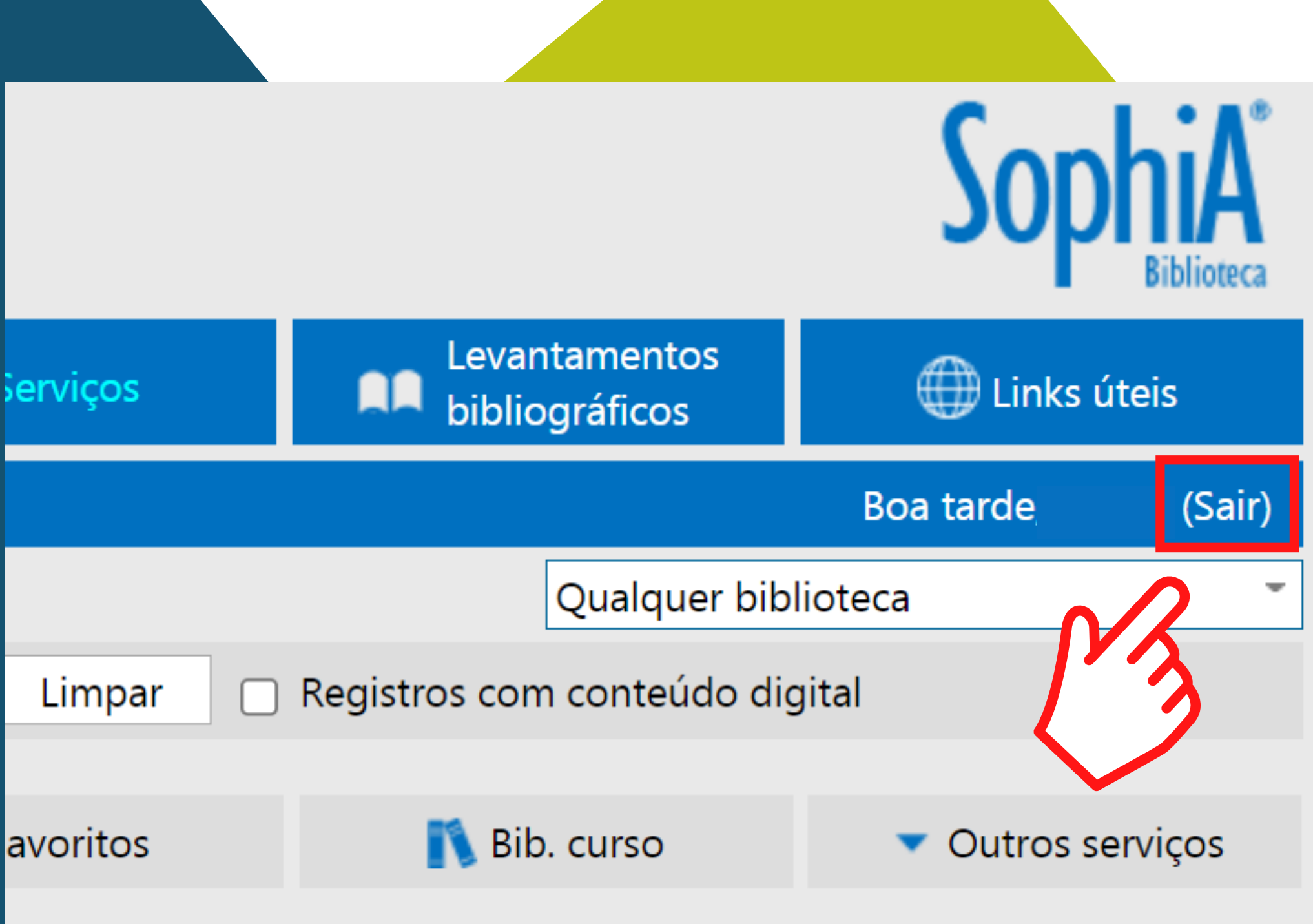

# ESTAMOSA DISPOSIÇÃO !

**CONTATOS**  $\binom{6}{9}$  (11) 5074-1010

**M**biblioteca@famesp.com.br

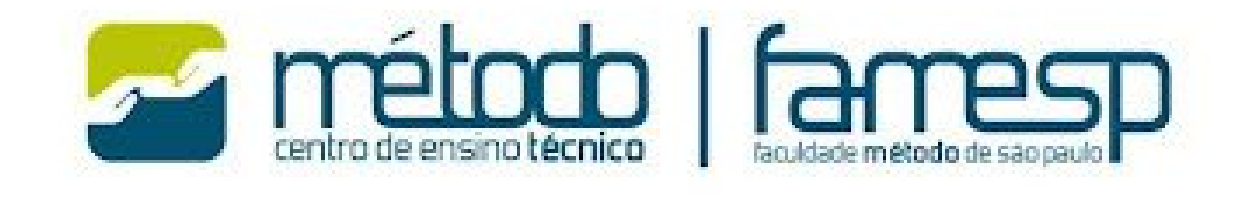

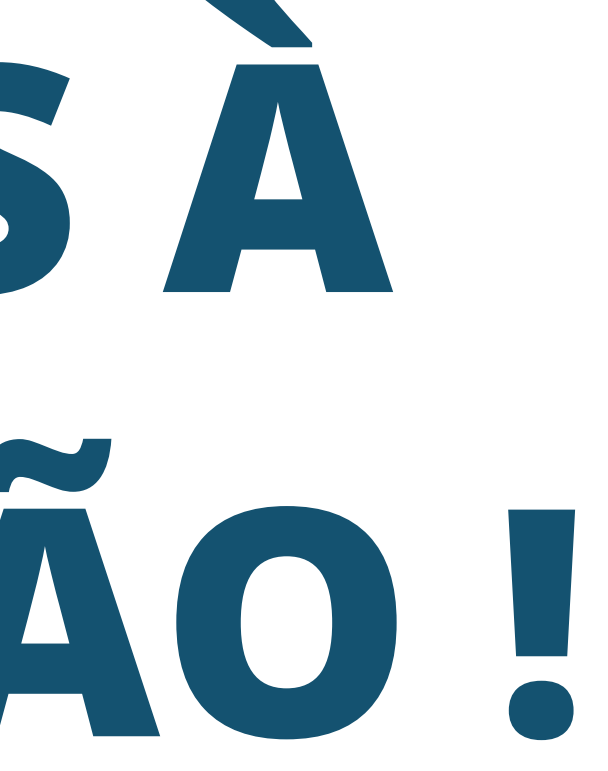